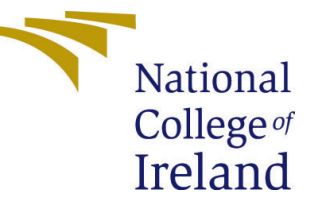

# Configuration Manual

MSc Research Project Data Analytics

Ronan Flannery Student ID: x19113269

School of Computing National College of Ireland

Supervisor: Manaz Kaleel

### National College of Ireland Project Submission Sheet School of Computing

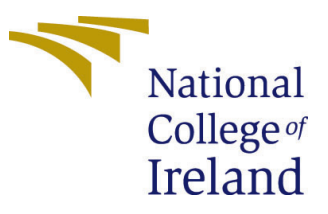

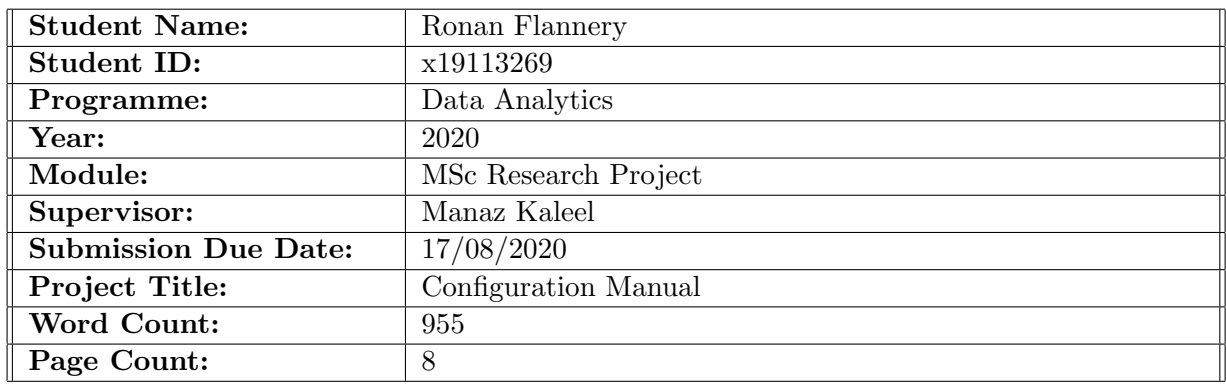

I hereby certify that the information contained in this (my submission) is information pertaining to research I conducted for this project. All information other than my own contribution will be fully referenced and listed in the relevant bibliography section at the rear of the project.

ALL internet material must be referenced in the bibliography section. Students are required to use the Referencing Standard specified in the report template. To use other author's written or electronic work is illegal (plagiarism) and may result in disciplinary action.

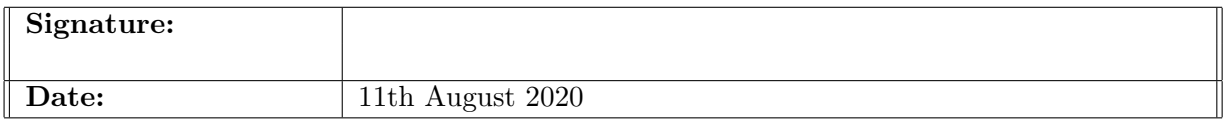

### PLEASE READ THE FOLLOWING INSTRUCTIONS AND CHECKLIST:

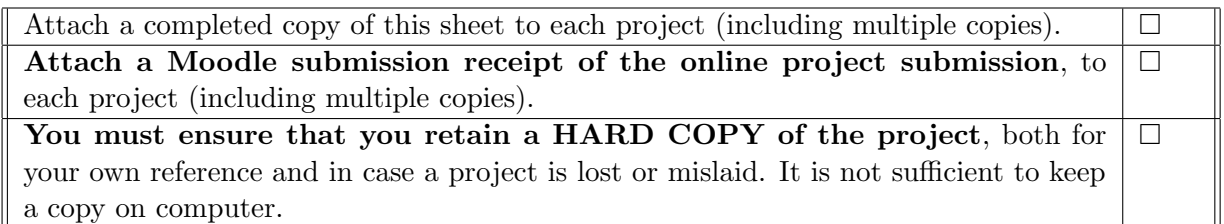

Assignments that are submitted to the Programme Coordinator office must be placed into the assignment box located outside the office.

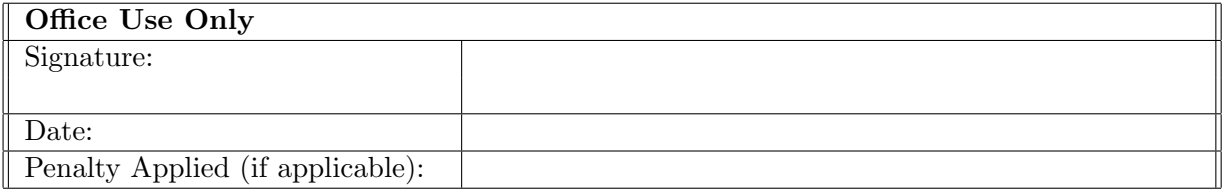

# Configuration Manual

## Ronan Flannery x19113269

# 1 Introduction

This configuration manual describes the software, environments and settings used in the research project "A Machine Learning Approach to Predicting Gross Domestic Product". This document may be used to replicate the technical work carried out in the research project.

# 2 Hardware Used

This research project was conducted on a Lenovo ideapad 320-15AST with the following configuration:

- Operating System: Windows 10
- Processor: AMD-A9-9420 RADEON R5, 5 Cores
- $\bullet$  RAM $\cdot$  8GB

Google Colab was used for creating and running the models used in this project.

# 3 Environment

Python was used to create the models in this project. The following environment was used in this research project:

#### • Google Colaboratory

Google Colab allows the user to write and run Python code in an online browser notebook. Colab provides a hosted online Jupyter Notebook service. It has advantages for creating and running machine learning models, particularly Artificial Neural Networks. There are less resource constraints than running models on a local machine and there is no requirement to install Python packages locally. Code written in Google Colab is saved to the users Google Drive and can be easily shared if working on a collaborative project. The following is required to use Google Colab:

- Internet Browser, for example Chrome, Firefox or Safari
- Google Account A google account is required for using Google Colab

Google Colab is accessible here: [https://colab.research.google.com/notebooks/](https://colab.research.google.com/notebooks/intro.ipynb) [intro.ipynb](https://colab.research.google.com/notebooks/intro.ipynb)

A new notebook for writing code can be accessed through the File - New notebook option. An existing notebook can also be opened or uploaded via the File menu.

# 4 Implementation

The following section outlines the implementation of the project from a technical perspective.

### 4.1 Dataset

The data used in this research project was gathered from the OECD data repository. The link for this data source is: <https://stats.oecd.org/>

Figure 1 below shows the OECD data repository. The various indicators used in this projects data set can be selected from the menus on the left of the OECD screen. The data returned can be filtered by country, time period etc. The data can be downloaded in various formats, however in this project the data was downloaded in csv format. Data was taken for 10 different countries (Australia, Austria, Belgium, Denmark, Finland, Germany, Ireland, Korea, Sweden and the UK). Individual files for the economic indicators were downloaded, including Current and Constant GDP, Exchange Rates, Consumer Confidence Indicators and Business Confidence Indicators, Long Term and Short Term Interest Rates, Unemployment Rate, Exports, Government Expenditure, Private Consumption, Imports.

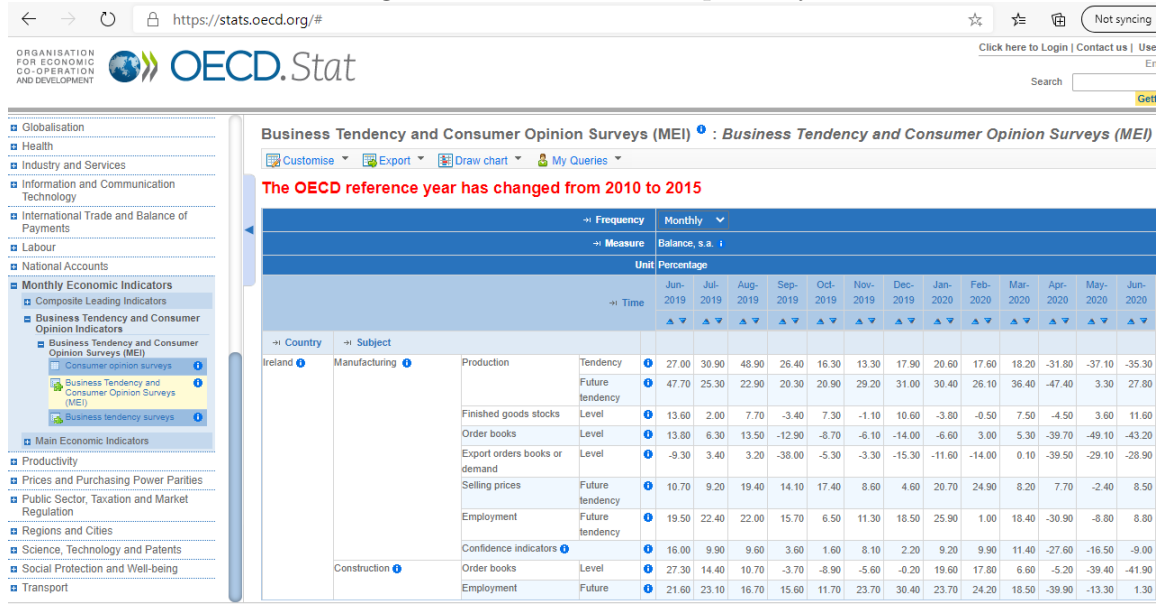

Figure 1: OECD Data Repository

In this project, data showing the dates of national elections in various countries was also sourced. This was used to create a variable during the feature engineering portion of the project. The variable indicated the months when an election was held in the country. This data was sourced from the following links: [http://www.parties-and-elections.](http://www.parties-and-elections.eu/countries.html) [eu/countries.html](http://www.parties-and-elections.eu/countries.html), <http://elections.uwa.edu.au/index.lasso> and [https://en.](https://en.wikipedia.org/wiki/Elections_in_South_Korea) [wikipedia.org/wiki/Elections\\_in\\_South\\_Korea](https://en.wikipedia.org/wiki/Elections_in_South_Korea)

### 4.2 Google Colab environment setup

In this project Multilayer Perceptron and Random Forest Models were created. Figure 2 below shows the libraries imported for creating these models in Google Colab.

```
Figure 2: Libraries used for creating the models
import numpy as np
import pandas as pd
import matplotlib.pyplot as plt
import seaborn as sns
from sklearn.model selection import train test split
from sklearn.metrics import mean squared error, r2 score
from sklearn.preprocessing import StandardScaler
import pickle
from sklearn.externals import joblib
Random Forest
import numpy as np
import pandas as pd
import matplotlib.pyplot as plt
import seaborn as sns
from sklearn import metrics
%matplotlib inline
from sklearn.model_selection import GridSearchCV
from sklearn.ensemble import RandomForestRegressor
```
The data files used in this project were stored on a google drive. In order to connect to the google drive to load/store files an authentication needs to be made with the google drive. Figure 3 below shows the code for authenticating with the Google Drive. A file can be shared from a google drive by marking it as sharable and creating a file id that can be incorporated in the code.

> Figure 3: Google drive connection **Connect to Google Drive where data is stored**

```
[ ] from pydrive.auth import GoogleAuth
    from pydrive.drive import GoogleDrive
    from google.colab import auth
    from oauth2client.client import GoogleCredentials
    auth.authenticate_user()
    gauth = GoogleAuthor()gauth.credentials = GoogleCredentials.get application default()
    drive = Google Drive(gauth)
```
#### 4.3 Data Pre-processing

After downloading the data an exploratory data analysis was carried out and the individual data files were combined into a main data file in Microsoft Excel. Figure 4 below shows the combined data file used in this research project. The main data file used in the project contains data for 10 different countries over a period of 20 years (2000 - 2019).

Data pre-processing was carried out in Python. A number of unnecessary columns were removed from the data set and some other data pre-processing steps were performed.

Figure 4: Main data file

| А           | R.            | D                              |               | G                 | н              |                          |                | ĸ                         | м | N        | $\circ$                              |                       | $^{\circ}$ | R         |                          |                      |
|-------------|---------------|--------------------------------|---------------|-------------------|----------------|--------------------------|----------------|---------------------------|---|----------|--------------------------------------|-----------------------|------------|-----------|--------------------------|----------------------|
| LOCATI +    |               | Countri-T Subject - Measur -   | Freque - TIME | - Period<br>$\pi$ | Unit Co = Unit |                          | $=$ Power( $=$ | Constar - Flag Co - Flags |   | ٠        | Current - Unemp - Exchan - LTInter - |                       |            | STinter + | GovtEx +                 | Private -            |
| IRL         | Ireland       | Gross don Per Head, Quarterly, |               | Jan-00 Q1-2000    | <b>USD</b>     | <b>US Dollar Units</b>   |                | 45027.33                  |   | 28745.84 | s.                                   | 0.9866                | 5.78       |           | 3.3431 1.497458 4.385456 |                      |
| IRL         | Ireland       | Gross don Per Head, Quarterly  |               | Feb-00 Q1-2000    | <b>USD</b>     | <b>US Dollar Units</b>   |                | 45027.33                  |   | 28745.84 |                                      | 4.9 1.015831          | 5.75       |           | 3,5368 1,497458 4,385456 |                      |
| IRL         | Ireland       | Gross don Per Head, Quarterly, |               | Mar-00 Q1-2000    | <b>USD</b>     | <b>US Dollar Units</b>   |                | 45027.33                  |   | 28745.84 |                                      | 4.8 1.036269          | 5.45       |           | 3.747 1.497458 4.385456  |                      |
| IRL         | Ireland       | Gross don Per Head, Quarterly, |               | Apr-00 Q2-2000    | <b>USD</b>     | <b>US Dollar Units</b>   |                | 46134.57                  |   | 29780.76 |                                      | 4.8 1.057507          | 5.52       |           | 3.9253 3.103758 3.168772 |                      |
| IRL         | Ireland       | Gross don Per Head, Quarterly, |               | May-00 Q2-2000    | <b>USD</b>     | <b>US Dollar Units</b>   |                | 46134.57                  |   | 29780.76 |                                      | 4.7 1.101908          | 5.47       | 4.362     |                          | 3.103758 3.168772    |
| IRL         | Ireland       | Gross don Per Head, Quarterly, |               | Jun-00 Q2-2000    | <b>USD</b>     | <b>US Dollar Units</b>   |                | 46134.57                  |   | 29780.76 |                                      | 4.6 1.052984          | 5.48       | 4.5017    | 3.103758 3.168772        |                      |
| IRL         | Ireland       | Gross don Per Head, Quarterly, |               | Jul-00 Q3-2000    | <b>USD</b>     | <b>US Dollar Units</b>   |                | 47301.2                   |   | 30832.03 |                                      | 4.5 1.065411          | 5.46       | 4,5829    |                          | 1,912879 0.368689    |
| IRL         | Ireland       | Gross don Per Head, Quarterly  |               | Aug-00 Q3-2000    | <b>USD</b>     | <b>US Dollar Units</b>   |                | 47301.2                   |   | 30832.01 |                                      | 4.4 1.105938          | 5.58       | 4.7771    | 1,912879 0.368689        |                      |
| IRL         | Ireland       | Gross don Per Head, Quarterly, |               | Sep-00 Q3-2000    | <b>USD</b>     | <b>US Dollar Units</b>   |                | 47301.2                   |   | 30832.03 |                                      | 4.2 1.148397          | 5.46       | 4.8528    |                          | 1,912879 0.368689    |
| IRL         | Ireland       | Gross don Per Head, Quarterly, |               | Oct-00 Q4-2000    | <b>USD</b>     | <b>US Dollar Units</b>   |                | 47593.07                  |   | 31355.68 |                                      | 4 1.171642            | 5.48       | 5.0413    |                          | 6.253984 1.201195    |
| IRL         | Ireland       | Gross don Per Head, Quarterly, |               | Nov-00 Q4-2000    | <b>USD</b>     | <b>US Dollar Units</b>   |                | 47593.07                  |   | 31355.68 |                                      | 3.9 1.167818          | 5.24       | 5.092     |                          | 6.253984 1.201195    |
| IRL         | Ireland       | Gross don Per Head, Quarterly, |               | Dec-00 Q4-2000    | <b>USD</b>     | <b>US Dollar Units</b>   |                | 47593.07                  |   | 31355.68 |                                      | 3.9 1.110847          | 5.07       | 4.9392    |                          | 6.253984 1.201195    |
| IRL         | Ireland       | Gross don Per Head, Quarterly, |               | Jan-01 Q1-2001    | <b>USD</b>     | <b>US Dollar Units</b>   |                | 47827.02                  |   | 31872.73 | 4.                                   | 1.06511               | 5.02       | 4.7707    |                          | $-1.3138$ $1.461075$ |
| IRL         | Ireland       | Gross don Per Head, Quarterly, |               | Feb-01 Q1-2001    | <b>USD</b>     | <b>US Dollar Units</b>   |                | 47827.02                  |   | 31872.73 |                                      | 4 1.085381            | 4.98       | 4,7558    |                          | $-1.3138$ $1.461075$ |
| IRL         | Ireland       | Gross don Per Head, Quarterly, |               | Mar-01 Q1-2001    | <b>USD</b>     | <b>US Dollar Units</b>   |                | 47827.02                  |   | 31872.73 |                                      | 3.9 1.101014          | 4.95       | 4.7086    |                          | $-1.3138$ $1.461075$ |
| IRL         | Ireland       | Gross don Per Head, Quarterly, |               | Apr-01 Q2-2001    | <b>USD</b>     | <b>US Dollar Units</b>   |                | 48258.86                  |   | 32420.72 |                                      | 3.9 1.118875          | 5.27       | 4.682     |                          | 2.916868 1.217137    |
| IRL         | Ireland       | Gross don Per Head, Quarterly, |               | May-01 Q2-2001    | <b>USD</b>     | <b>US Dollar Units</b>   |                | 48258.86                  |   | 32420.72 |                                      | 4 1.143492            | 5.37       | 4.6367    |                          | 2.916868 1.217137    |
| <b>IRL</b>  | Ireland       | Gross don Per Head, Quarterly, |               | Jun-01 Q2-2001    | <b>USD</b>     | <b>US Dollar Units</b>   |                | 48258.86                  |   | 32420.72 |                                      | 4.1 1.170882          | 5.3        | 4,4536    | 2.916868 1.217137        |                      |
| IRL         | Ireland       | Gross don Per Head, Quarterly, |               | Jul-01 Q3-2001    | <b>USD</b>     | <b>US Dollar Units</b>   |                | 48158.15                  |   | 32647.88 |                                      | 4.3 1.160933          | 5.07       | 4.4671    | 2,596711                 | $-0.13955$           |
| 1R1         | Ireland       | Gross don Per Head, Quarterly, |               | Aug-01 Q3-2001    | <b>USD</b>     | <b>US Dollar Units</b>   |                | 48158.15                  |   | 32647.88 |                                      | 4.4 1.108594          | 4.95       | 4.3535    | 2.596711                 | $-0.13955$           |
| IRL         | Ireland       | Gross don Per Head, Quarterly, |               | Sep-01 Q1-2001    | <b>USD</b>     | <b>US Dollar Units</b>   |                | 48158.15                  |   | 32647.88 |                                      | 4.4 1.095831          | 4.95       | 3.5829    | 2.596711                 | $-0.13955$           |
| <b>JIDI</b> | <b>harlon</b> | Gener dan Berkland, Cunstaski  |               | Out ALOA WWL      | <b>LICEY</b>   | <b>LIC Dollar Linite</b> |                | <b>FATTASA</b>            |   | 33303.36 |                                      | <b>A.A. 1.1/10/40</b> | A.53       | 3 5000    |                          | <b>KAARS SOMASS</b>  |

Figures 5 and 6 below show an example of the pre-processing code from Google Colab.

```
Figure 5: Data Pre-processing<br>#Drop LOCATION, Subject, Measure, Frequency and other columns
del GDPdata['LOCATION']
del GDPdata['Subject']
del GDPdata['Measure']
del GDPdata['Frequency']
del GDPdata['Unit Code']
del GDPdata['Unit']
del GDPdata['PowerCode']
del GDPdata['Flag Codes']
del GDPdata['Flags']
data_top2 = GDPdata.head()
data_top2
# check for NaNs
tempdf1 = tempdf[tempdf.isna().any(axis=1)]
```

```
Figure 6: Training, test, validation split of the data<br># split data into training and testing data
# 15% for testing. 70% training. 15% validation
data_train, data_test = train_test_split(dfwip1,
                                                    test_size=0.15,
                                                    random_state=1)
```
### 4.4 Models

After the data pre-processing is completed, the the models are created.

#### 4.4.1 Multi-Layer Perceptron Model

The Multilayer Perceptron model calls individual modules within the code to perform tasks as follows:

- Options.py contains parameters for the model
- Dataset.py this contains the code for loading the dataset
- Model.py this contains code for the MLP model
- plot.py this shows the final plots created for analysing the output of the model

Figure 7 below shows a sample of the code from the implementation of the MLP model. Figure 8 shows some of the hyperparameters configured for the MLP model.

Figure 7: Multi-Layer Perceptron Implementation

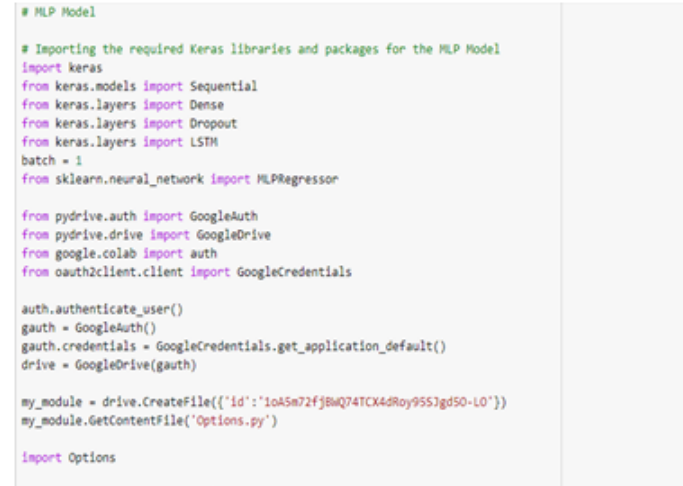

Figure 8: MLP hyperparameter Options

```
params = \{'early_stopping': True,
'validation_fraction': 0.17647,
'max_iter': 5000,
'n_iter_no_change': 10,
'verbose': True
\big\}
```
#### 4.4.2 Random Forest Model

Figure 9 below shows an example of the Random Forest model implementation, including the parameters of the Random Forest Regressor and some of the evaluation metrics.

```
Figure 9: Random Forest Implementation
rf1 = RandomForestRegressor(random state=50, n estimators=128)
rf1.fit(X, Y)RandomForestRegressor(bootstrap=True, ccp alpha=0.0, criterion='mse',
                      max_depth=None, max_features='auto', max_leaf_nodes=None,
                      max_samples=None, min_impurity_decrease=0.0,
                      min_impurity_split=None, min_samples_leaf=1,
                      min samples split=2, min weight fraction leaf=0.0,
                      n_estimators=128, n_jobs=None, oob_score=False,
                      random_state=50, verbose=0, warm_start=False)
rf1 pred = rf1.predict(Xtest)print('Random Forest Model Performance:')
print('MAE:', metrics.mean absolute error(Ytest, rf1 pred))
print('RMSE:', np.sqrt(metrics.mean squared error(Ytest, rf1 pred)))
print('R2_Score: ', metrics.r2_score(Ytest, rf1_pred))
Random Forest Model Performance:
MAE: 430.6834835907653
RMSE: 978.0751804655268
R2_Score: 0.9810473584483614
```
## 5 Output and Evaluation

This project uses the Python 'pickle' module for saving the MLP model in order to allow it to be called in a separate instance if required. The output of the MLP is also redirected to a log file, which can be used for further evaluation of the training iterations, if required.

```
Figure 10: Saving the model with pickle
filename = 'MLPgdp model.sav'
scalerfile = 'MLPgdp_scale.sav'
pickle.dump(Model.model, open(filename, 'wb'))
pickle.dump(scaler, open(scalerfile, 'wb'))
# using JobLib
joblib.dump(Model.model, 'gdp.model')
joblib.dump(scaler, 'gdp.scaler')
```

```
Figure 11: Calling the Model and Displaying result
loaded model = pickle.load(open(filename, 'rb'))
loaded scaler = pickle.load(open(scalerfile, 'rb'))
result = loaded model.score(Xtest, Ytest)
print(result)
```
0.9416148238964995

Figure 12: Redirecting the model output to a log file #redirect output of model to log file

```
import sys
orig_stdout = sys.stdout
f = open('LogModelOutput.txt', 'w')
sys.stdout = fprint(Model.model.fit(X, Y))
sys.stdout = orig_stdout
f.close()
```

```
Figure 13: Output log showing the iterations of training
       Iteration 436, loss = 1436349.88648591
       Validation score: 0.876606
       Iteration 437, loss = 1436322.31156765
       Validation score: 0.882990
       Iteration 438, loss = 1427336.52073444
       Validation score: 0.883278
       Iteration 439, loss = 1410908.82039794
       Validation score: 0.880669
       Iteration 440, loss = 1447898.66052808
```
### <span id="page-9-0"></span>5.1 Plots

This research project uses the Python 'matplotlib' library for creating graphs from the output of the models. Various graphs were created from the output, for example graphs showing the predictions of GDP vs the actual GDP figures. Figure 14 below shows an example of one of the output graphs.

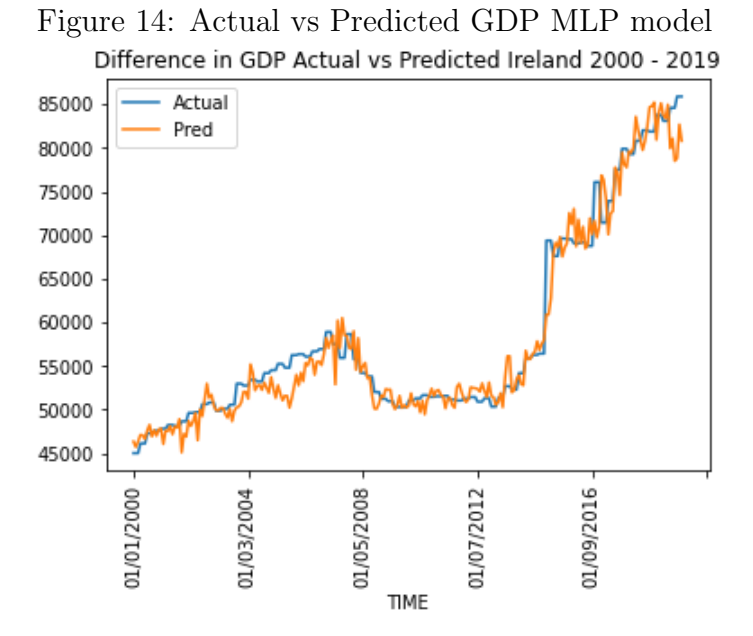